# يف طيسبلا ةكبشلا ةرادإ لوكوتورب نيوكت نم تاكرشلل ةيكلساللا لوصولا ةطقن Cisco

# فدهلا

طيسبلا ةكبشلا ةرادإ لوكوتورب تادادعإ نيوكت ةيفيك حيضوت وه دنتسملا اذه نم فدهلا .Cisco نم تاكرشلل (CBW (ةيكلساللا (AP (لوصولا ةطقن ىلع (SNMP(

## جماربلا رادصإ | قيبطتلل ةلباقلا ةزهجألا

- (ثدحالا ليزنت) 10.0.1.0 | <u>(تانايپ لا ةقرو)</u> ددرتملا رايتلا نم تالوف 140 •
- (ثدحالا ليزنت) 10.0.1.0 | <u>(تانايايا ا ةف يحص)</u> ددرتملا رايتال نم تالوف 145 •
- (<u>ثدحألا لي زنت</u>) 10.0.1.0 | <u>(تانايپلا ةف يحص)</u> ددرتملا رايتلا نم تالوف 240 •

## ةمدقملا

قئاف ءادأ ريفوتل 2 Wave ac802.11 رايعم ثدحأ CBW زارطلل (APs (لوصولا طاقن معدت لاجم يف ادئار ءادأ رفوت يهف .ةفاثكلا ةيلاع تاكبشلا نع الضف ،ربكأ لوصو ةيناكمإو فراع لوصح الله ،اهي التقالي التالي والتي تسميم التالي والتالي التالي من التالي التي تالي التالي التي تم الحالي .لقنتلا ءانثأ ةقئاف يئاهن مدختسم ةبرجت

يف ةزهجألا عيمج نم تامولعملا عمجل مدختسي عئاش ةكبش ةرادإ لوكوتورب وه SNMP SNMP و c2v SNMP لوصو عاضوأ نم لك نيوكت كنكمي .اهترادإو ةزهجألا هذه نيوكتو ةكبشلا دنتسملا يرادإلا راطإلا وه c2SNMPv .ةيسيئرلا لوصولا ةطقنل بيولا ةهجاو مادختساب 3v متي يت لاو ،رورملا ةملك عون ي مع متجملا ةلسلس .SNMPv2 لـ عمتجملا ةلسلس ىلإ مزح ةقداصم لالخ نم ةزهجألا ىلإ نمآ لوصو 3v SNMP ةزيم رفوت .حضاو صن يف اهلاسرإ .ةكبشلا ربع اهريفشتو تانايبلا

:ةيسيئرلا لوصولا ةطقنل ةيلاتلا SNMP لوصو عاضوأ نيوكت كنكمي

- SNMP v2c طقف
- SNMP v3 طقف
- الك نم SNMP v2c و SNMP v3
- ال SNMP v2c الو SNMP v3

## SNMP نيوكت in 1

1 ةوطخلا

.SNMP > مدقتم رتخأ

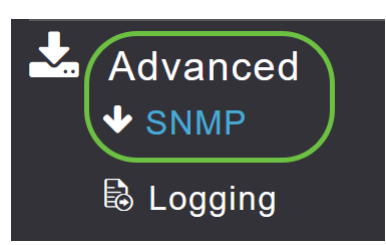

.MIB ضرعتسم مادختساب نيوكتلا مالعتسال SNMP ةمدخ رايخ نيكمتب مق

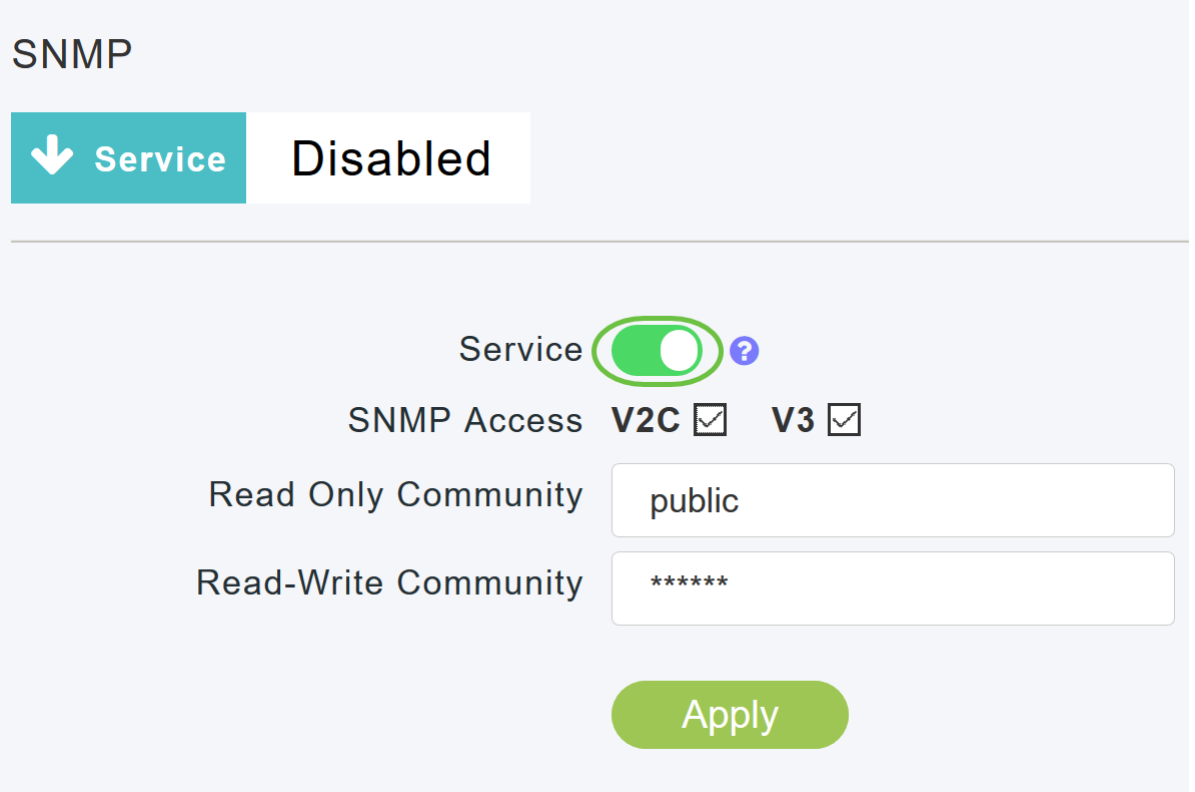

#### 3 ةوطخلا

عضو نيكمتل *SNMP لوصول* ةرواجملا ةبسانملا رايتخالI ةناخ ددح ،SNMP دادعإ ةذفان يف .بولطملا SNMP

SNMP ىلإ لوصولا عضو نم لك نوكي نأ امإ ،يضارتفا لكشب وأ) c2v وه يضارتفالا عضولا .(اددحم نوكي ال وأ ددحملا

.ددحملا SNMP ىلإ لوصولا عضو نيكمت متي

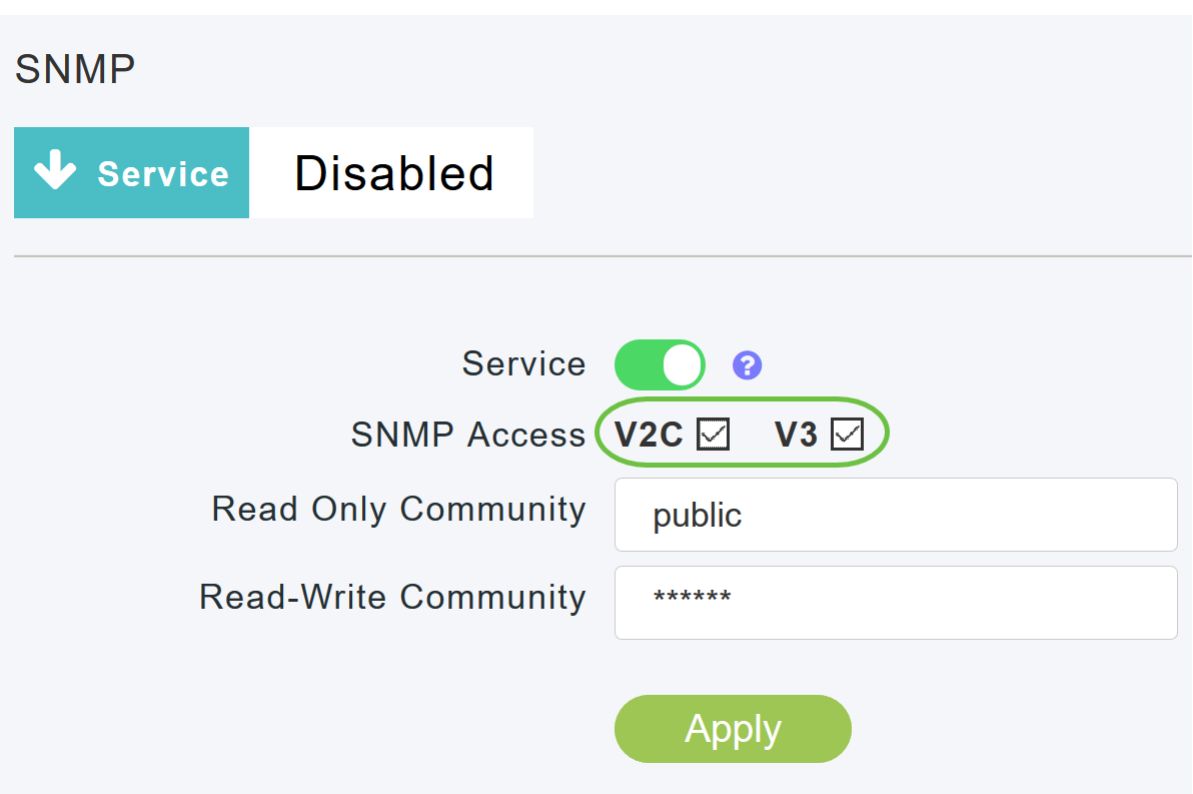

.**ماع** وه يضارتفالا مسالI .بولطملI عمتجملI مسI لخدأ ،*طقف ةءارقلل عمتجملI* لقح يف

## **SNMP**

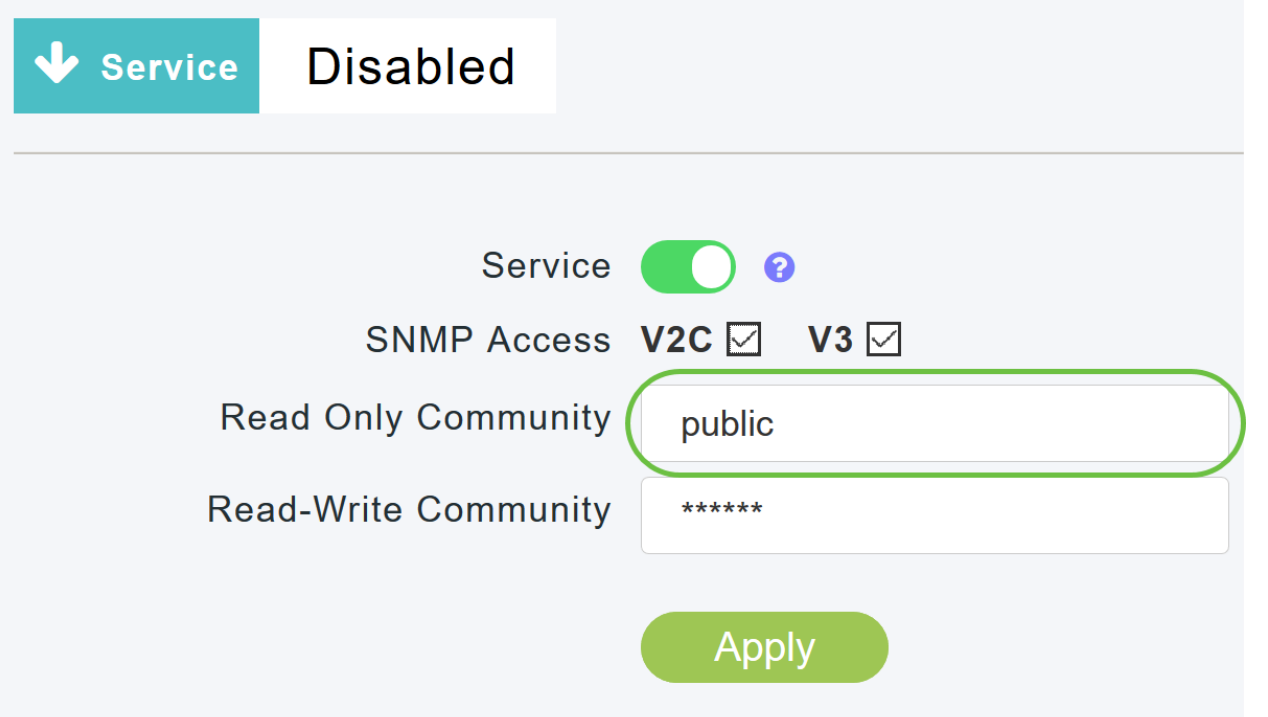

#### 5 ةوطخلا

.**صاخ** وه يضارتفالI مسالI .بولطملI عمتجملI مسI لخدا ،*ةباتكلاو ةءارقلل عمتجم* لقح يف

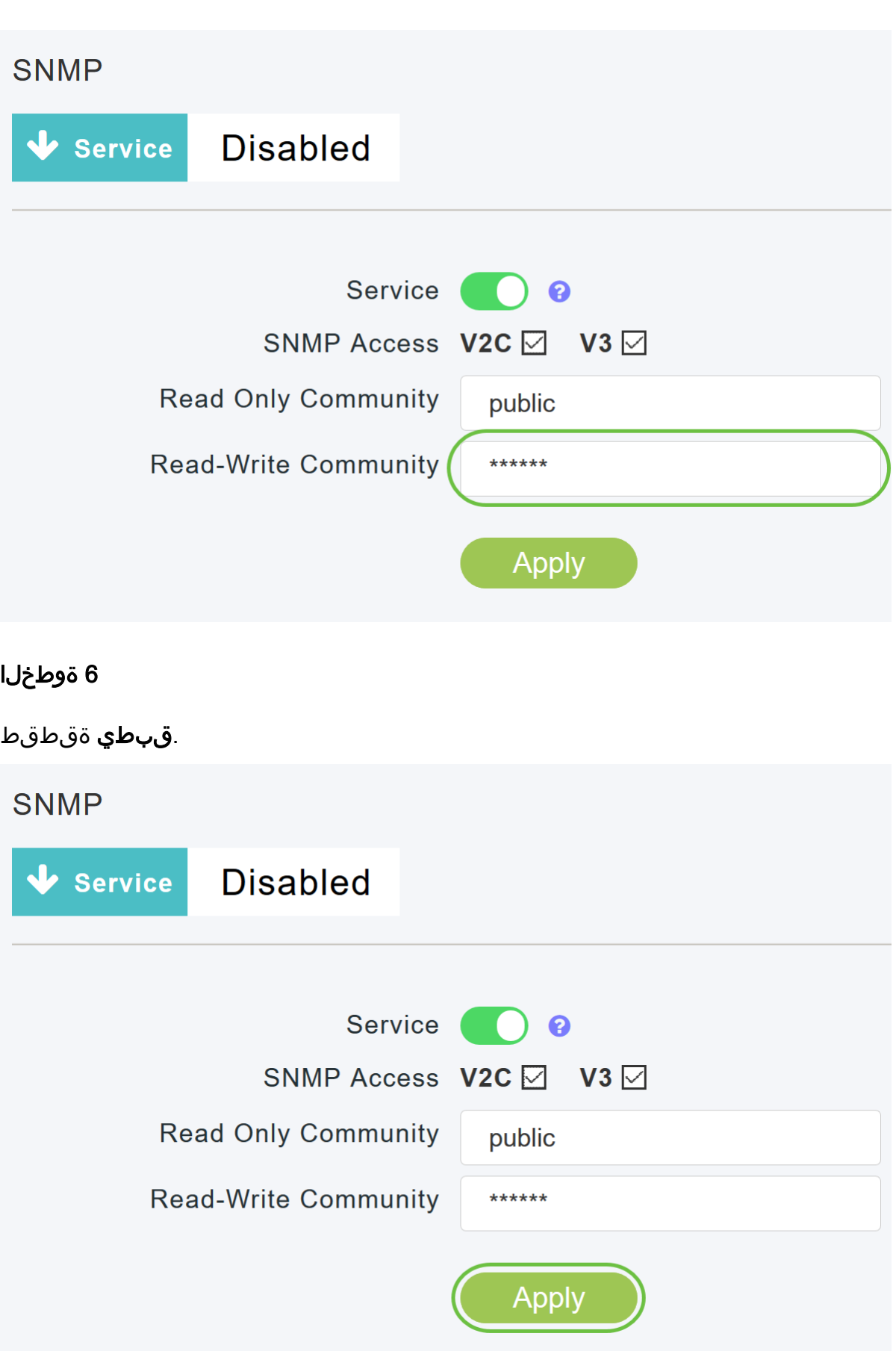

.ديدج SNMP ةمئالم لبقتسم ةفاضإ قوف رقنا ،SNMP ةمئالم لبقتسم نيوكتل دادعإلا .ةكبشلا ةزهجأ نم ةلسرملا SNMP تامئالم ضرعتو ،لجستو ،ةادألا هذه لبقتست .لطعم يضارتفالا

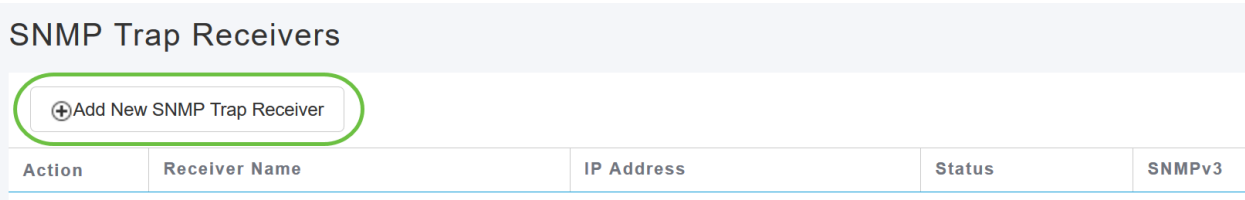

:يلي ام نيوكتب مق ،SNMP *ةمئالم ةفاضإ لابقتسإ* ةذفان يف

- ملتسملا مسا
- هب لاصتالا يف بغرت يذلا مداخلاب صاخلا IP ناونع
- ةلاحلا
- 3SNMPv نيكمت رايخ

#### .**قبطي** ةقطقط

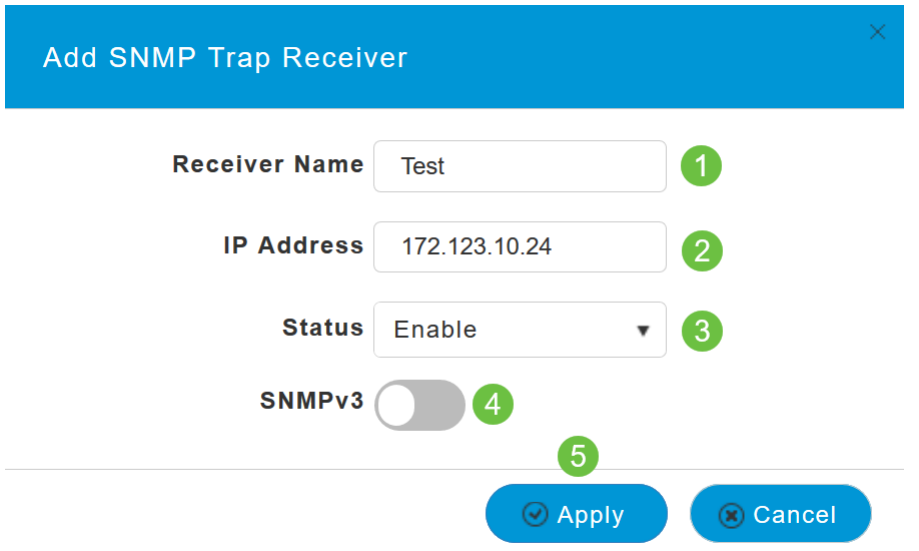

3SNMPv مدختسم ةفاضإ

1 ةوطخلا

.SNMP > مدقتم رتخأ

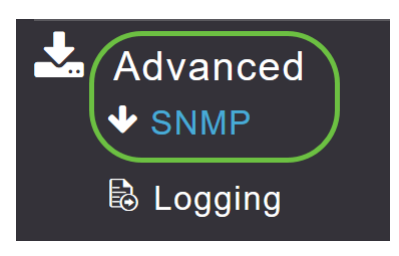

#### 2 ةوطخلا

م**دختسم ةفاضإ** رزلا قوف رقنا ،SNMPv3 *يمدختسم* مسق تحت ،SNMP دادعإ ةذفان يف .ديدج 3SNMPv

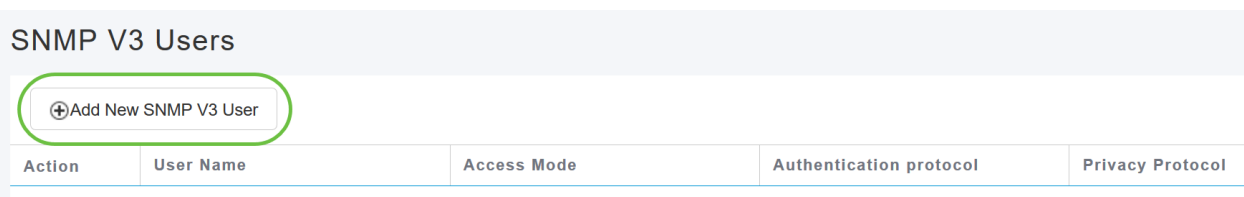

:ةيلاتلا ليصافتلا 3v SNMP مر*ختسم ةفاضإ* ةذفان يف لخدأ

- .ديدجلا SNMPv3 مدختسمل بولطملا مدختسملا مسا لخدا *مدختسملا مس*ا •
- وأ *طقف ةءارقل*ل :ةبوغرملI عاضوألI دحأ رتخأ ،ةلدسنملI ةمئاقلI نم *لوصولI عضو* .طقف **ةءارق** وه يضارتفالI .ة*باتكل|/ةءارقلل*
- :تارايخلا دحا رتخا ،*ةقداصملا لوكوتوربل* ةلدسنملا ةمئاقلا نم *ةقداصملا لوكوتورب* .SHA-HMAC وه يضارتفالا ةقداصملا لوكوتورب .دجوي ال وأ SHA-HMAC وأ 5MD-HMAC
- لوطل ىندأل| دحل| مدختسأ .ةبولطمل| ةقداصمل| رورم ةملك لخدأ *ةقداصمل| رورم ةملك* .افرح 31 ىلإ 12 نم رورملا ةملك
- ديدحت كنكمي .هالءأ ةددحملا ةقداصملI رورم ةملك ديكأت *ةقداصملI رورم ةملك ديكأت* ديكأتو ةقداصملا رورم ةملك لوقح يف تالاخدإلا ضرعل رورملا ةملك راهظإ رايتخالا ةناخ .فورحلا ةقباطم نم ققحتلاو ةقداصملا رورم ةملك
- -CBC-DES وا CBC-DES :تارايخلا دحا ددح ،ةلدسنملل قمئاقلا نم *ةيصوصخلا لوكوتورب* •<br>C**FB-AES-128**. وه يضارتفالl قيصوصخلا لوكوتورب .دجوي ال وأ 128
- ىندالا دحلا مدختسا .ةبولطملا ةيصوصخلا رورم ةملك لخدا *ةيصوصخلا رورم ةملك* .افرح 31 ىلإ 12 نم رورملا ةملك لوطل
- كنكمي .هالعأ ةددحملا ةيصوصخلا رورم ةملك ديكأت *ةيصوصخلا رورم ةملك ديكأت* ةيصوصخلا رورم ةملك لقح يف تال|خدإل| ضرعل رورمل| ةملك راهظإ رايتخال| ةن|خ ديدحت .فرحألا ةقباطم نم ققحتلاو ةيصوصخلا رورم ةملك ديكأت لقحو

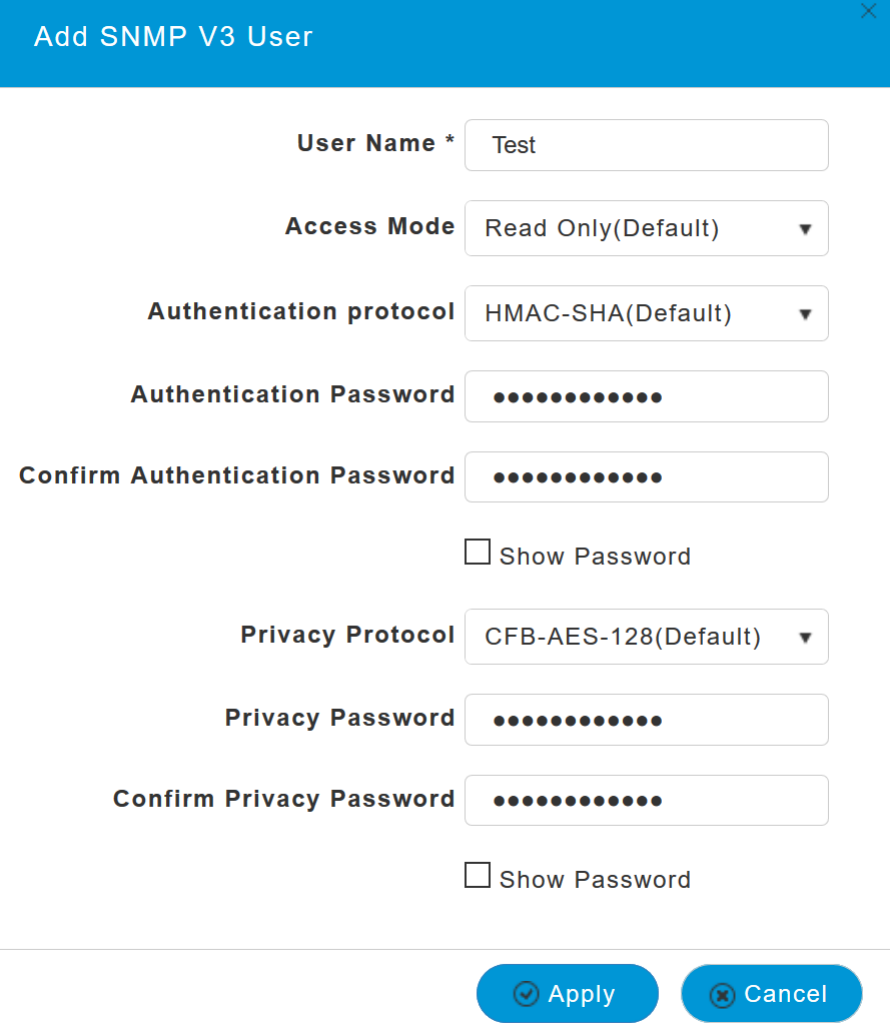

.ديدج SNMPv3 مدختسم ءاشنإل **قيبطت** قوف رقنا

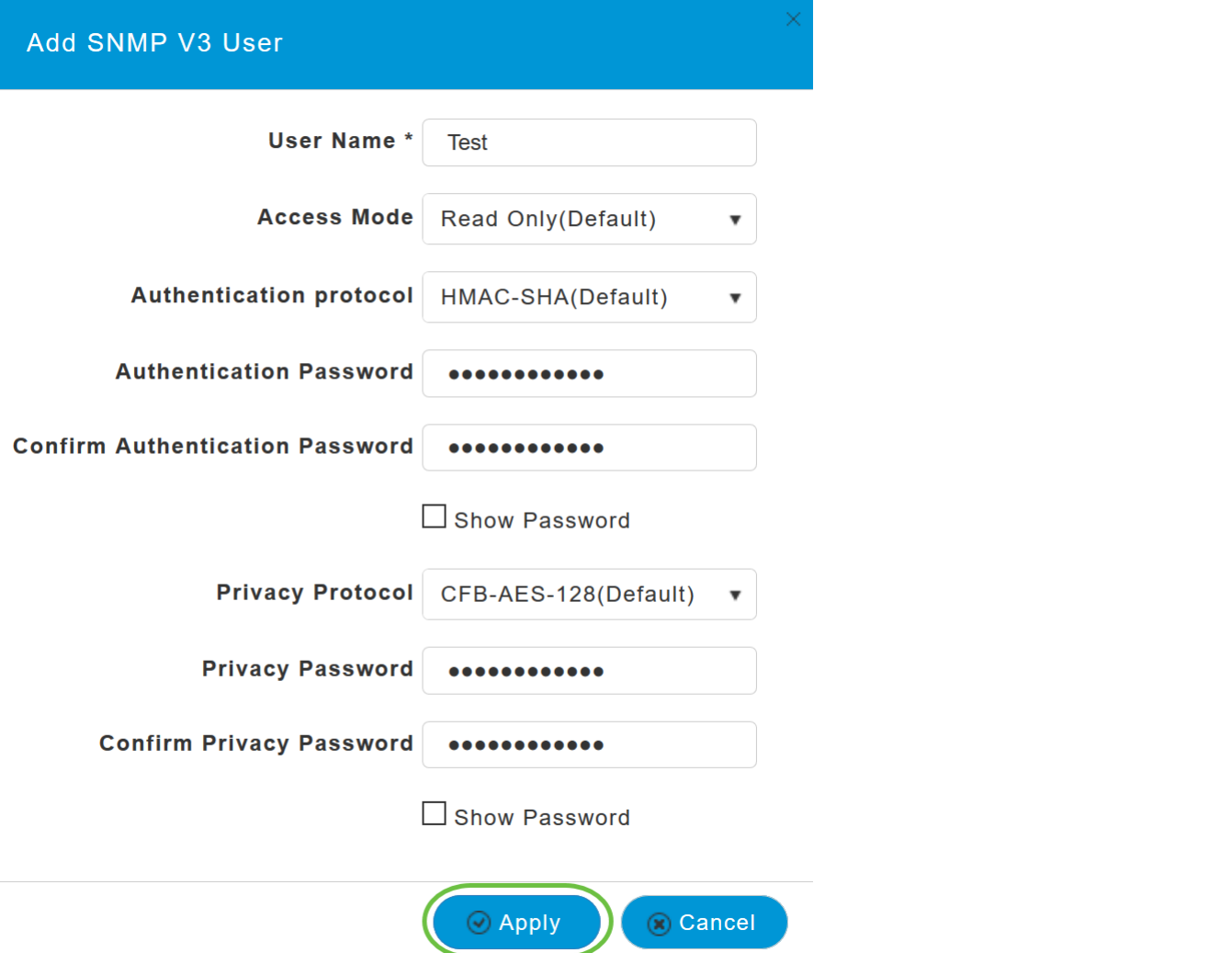

ةذفان ىلع 3v SNMP *يمدختسم* لودج يف اثيدح متفاضإ تمت يذلI SNMPv3 مدختسم رهظي .SNMP دادعإ

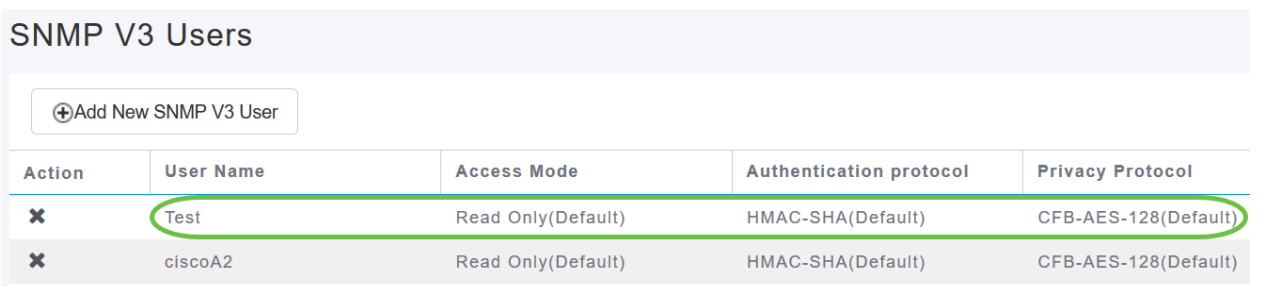

يمكنك إضافة ما يصل إلى 7 مستخدمين 3SNMPv كحد أقصى.

#### 3SNMPv مدختسم فذح Ĭ

1 ةوطخلا

.SNMP > مدقتم رتخأ

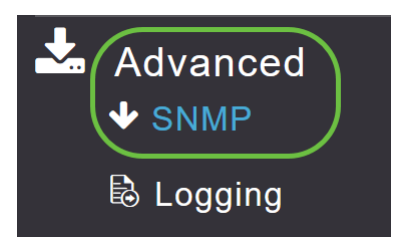

يذل| 3NMPv مدختسم ىلع يوتحي يذل| فصل| يف X ةنوقيأ قوف رقن| ،SNMP دادعإ يف .هفذح يف بغرت

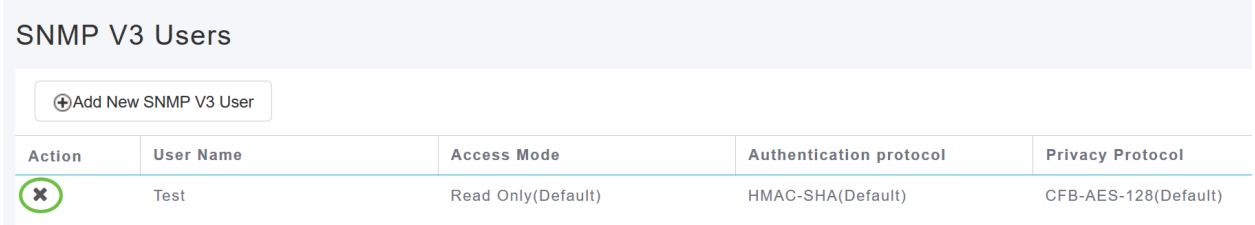

## 3 ةوطخلا

.OK قوف رقناو .ةيلمعلا دكؤتل ةقثبنم ةذفان رهظت

Are you sure? You want to delete this User.

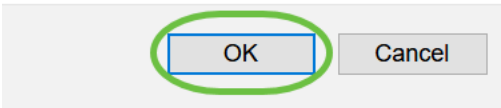

.لودجلا نم فوذحملا لاخدإلا لازيو 3SNMPv يمدختسم لودج ثيدحت متي Ī

## رارقلا  $\frac{1}{2}$

ب ةصاخلا لوصولا ةطقن يف حاجنب SNMP نيوكت نم نآلا تيهتنا دقل !نودعتسم متنأ .ةلوهسب ةكبشلا ةرادإب مقو ةيلاتلا تالاقملا أرقا ،ديزملا ةفرعمل .CBW

[الأسئلة المتكررة](/content/en/us/support/docs/smb/wireless/CB-Wireless-Mesh/1769-tz-Frequently-Asked-Questions-for-a-Cisco-Business-Mesh-Network.html) [ترقية البرامج الثابتة](/content/en/us/support/docs/smb/wireless/CB-Wireless-Mesh/2063-Upgrade-software-of-CBW-access-point.html) [RLANs](/content/en/us/support/docs/smb/wireless/CB-Wireless-Mesh/2067-RLAN-Port-Config-AP-Groups-CBW.html) [تنميط الطلب](/content/en/us/support/docs/smb/wireless/CB-Wireless-Mesh/2068-Application-Profiling.html) [تصنيف العملاء](/content/en/us/support/docs/smb/wireless/CB-Wireless-Mesh/2080-Client-Profiling.html) [أدوات نقاط الوصول الرئيسية](/content/en/us/support/docs/smb/wireless/CB-Wireless-Mesh/1895-Master-AP-Tools.html) [Umbrella](/content/en/us/support/docs/smb/wireless/CB-Wireless-Mesh/2071-Configure-Cisco-Umbrella-CBW.html) [مستخدمو WLAN](/content/en/us/support/docs/smb/wireless/CB-Wireless-Mesh/2075-Config-WLAN-Users-CBW.html) [التسجيل](/content/en/us/support/docs/smb/wireless/CB-Wireless-Mesh/2064-Setting-Up-System-Message-Logs-CBW.html) [تنظيم حركة البيانات](https://www.cisco.com/c/ar_ae/support/docs/smb/wireless/CB-Wireless-Mesh/2076-traffic-shaping.html) [عرائس](/content/en/us/support/docs/smb/wireless/CB-Wireless-Mesh/2074-Rogue-Clients-CBW-Master-AP.html) [متدخلين](/content/en/us/support/docs/smb/wireless/CB-Wireless-Mesh/2073-interferers.html) [إدارة التكوين](/content/en/us/support/docs/smb/wireless/CB-Wireless-Mesh/2072-Config-Managmt-CBW.html) [وضع شبكة تكوين المنفذ](/content/en/us/support/docs/smb/wireless/CB-Wireless-Mesh/2066-Config-Ethernet-Ports-Mesh-Mode.html) ةمجرتلا هذه لوح

ةي الآلال تاين تان تان تان ان الماساب دنت الأمانية عام الثانية التالية تم ملابات أولان أعيمته من معت $\cup$  معدد عامل من من ميدة تاريما $\cup$ والم ميدين في عيمرية أن على مي امك ققيقا الأفال المعان المعالم في الأقال في الأفاق التي توكير المالم الما Cisco يلخت .فرتحم مجرتم اهمدقي يتلا ةيفارتحالا ةمجرتلا عم لاحلا وه ىل| اًمئاد عوجرلاب يصوُتو تامجرتلl مذه ققد نع امتيلوئسم Systems ارامستناه انالانهاني إنهاني للسابلة طربة متوقيا.